# **SRS Operating Manual**

# **1. Model SL101 Hardware Specifications**

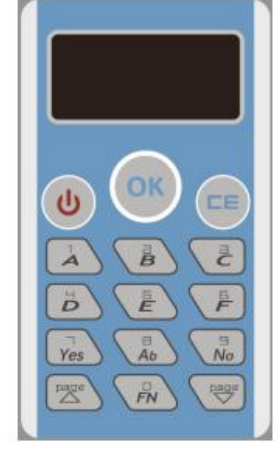

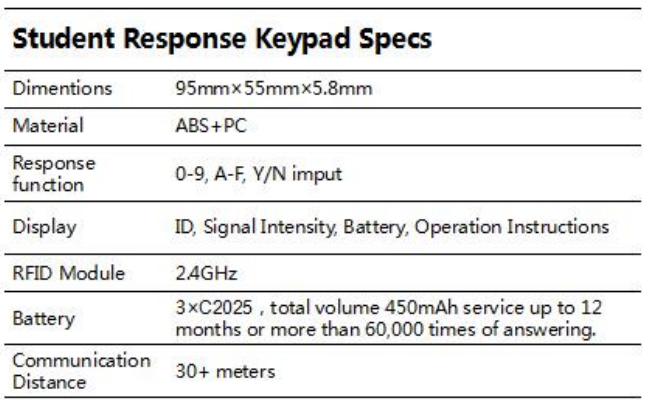

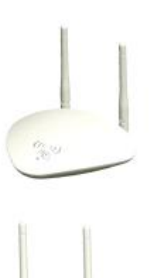

'n

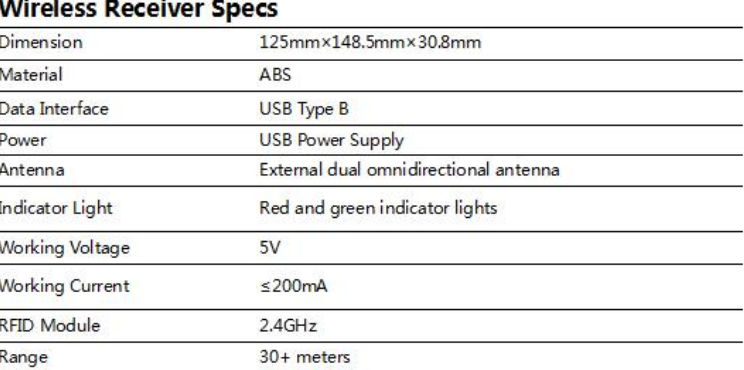

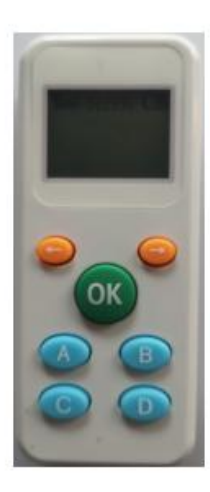

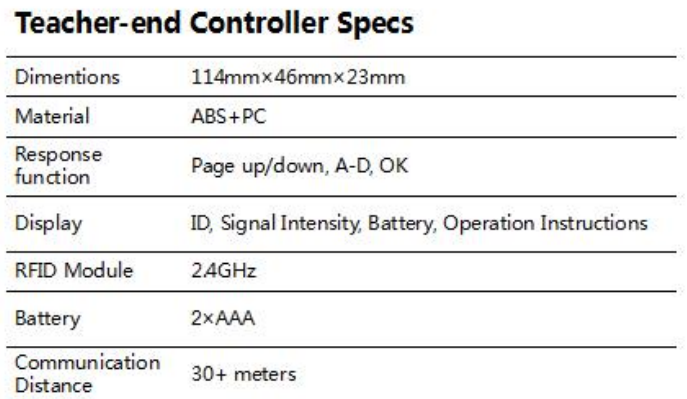

2. **Connecting**. Connect the receiver to your computer via the customized USB cable. It goes into standby status after a beep and the receiver's LED indicator light should be in red.

**3. Run** Microsoft Office PowerPoint and get into SRS module to manage

devices and preset the interaction details of each slide.

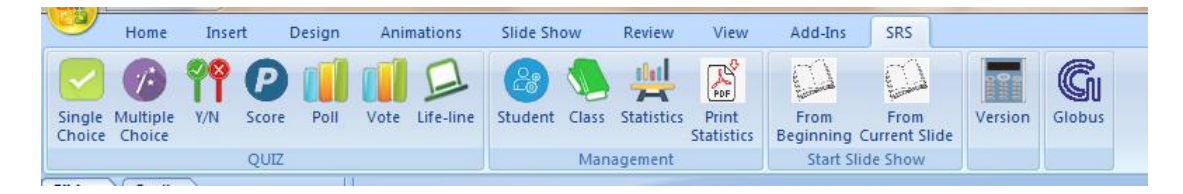

## **4. Student Management**

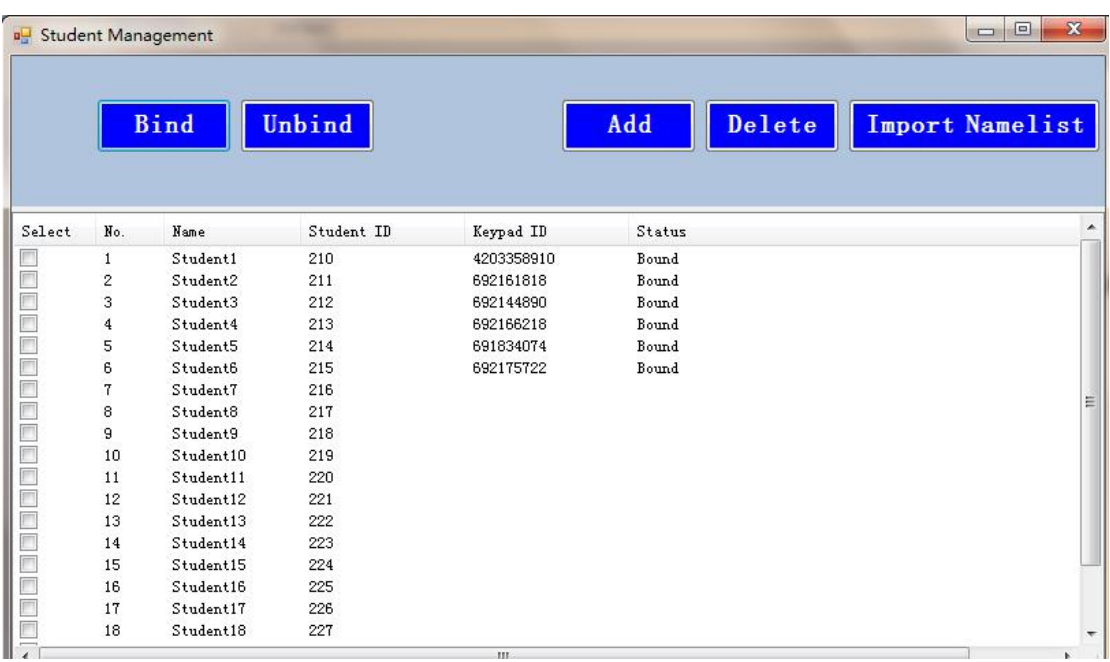

#### *Binding guidance:*

- $\triangleright$  Import Namelist (Edit from template)
- $\triangleright$  Select the students to bind keypads (right mouse click for select all)
- $\triangleright$  Double click Fn for pairing and binding. (Bind one by one in the list order. It is strongly suggested to be done by the teacher in case of

confusion. No need to re-pair once bound.)

### **5. Class Management**

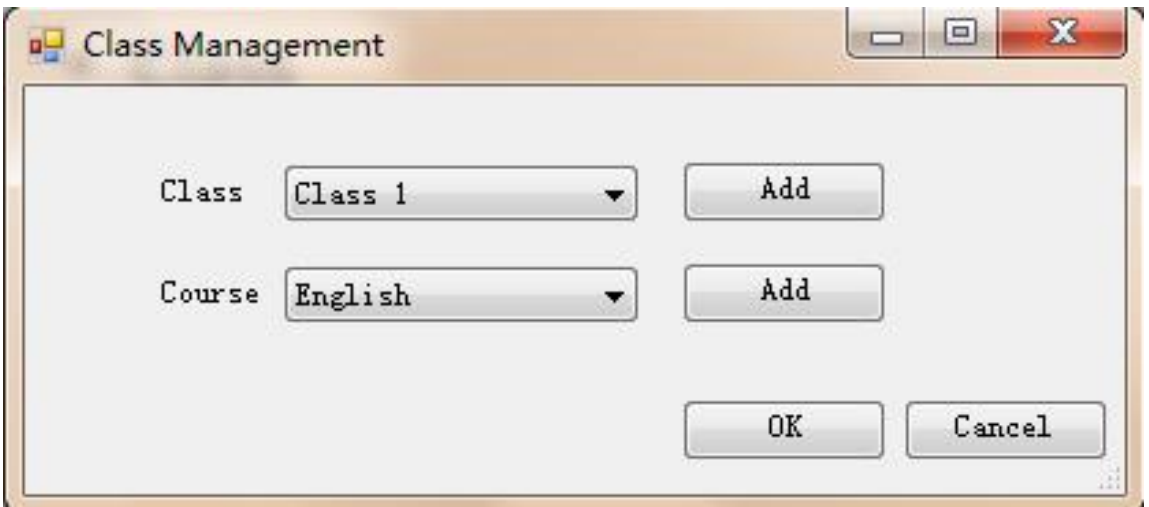

- $\triangleright$  Click Add to set up Class and Course.
- Make sure the **class name** is exactly same as the column in the

imported student namelist.

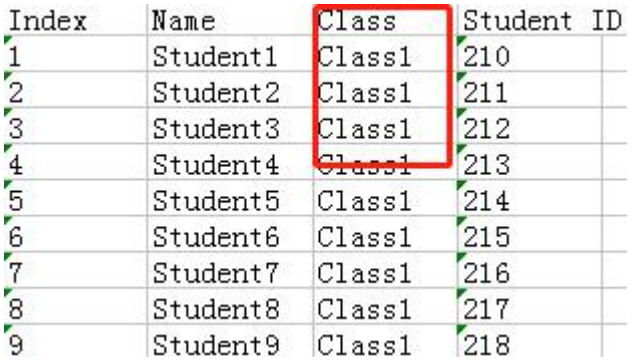

#### **6. Student Keypads**

- $\triangleright$  It will display student name and class information on the screen.
- $\triangleright$  It will display operating instructions for questions.
- $\triangleright$  Double click Fn for pairing at first use.

#### **7. Teacher-end Controller**

- $\triangleright$  Click arrows to page up/down PPT
- $\triangleright$  Click OK to "start" and "end" answering
- $\triangleright$  Swipe on the receiver anytime to bind with system
- $\triangleright$  In Life-line section, the correct answer is displayed on the screen.

And,

- $\checkmark$  50:50. Press A to get rid of two wrong answers randomly.
- $\checkmark$  Audience Poll. Press C to get poll and press OK to complete polling.
- $\checkmark$  Press B congratulate for correctly answered.
- $\checkmark$  Press D to say "Sorry" when incorrectly answered.

#### **8. Software Presetting**

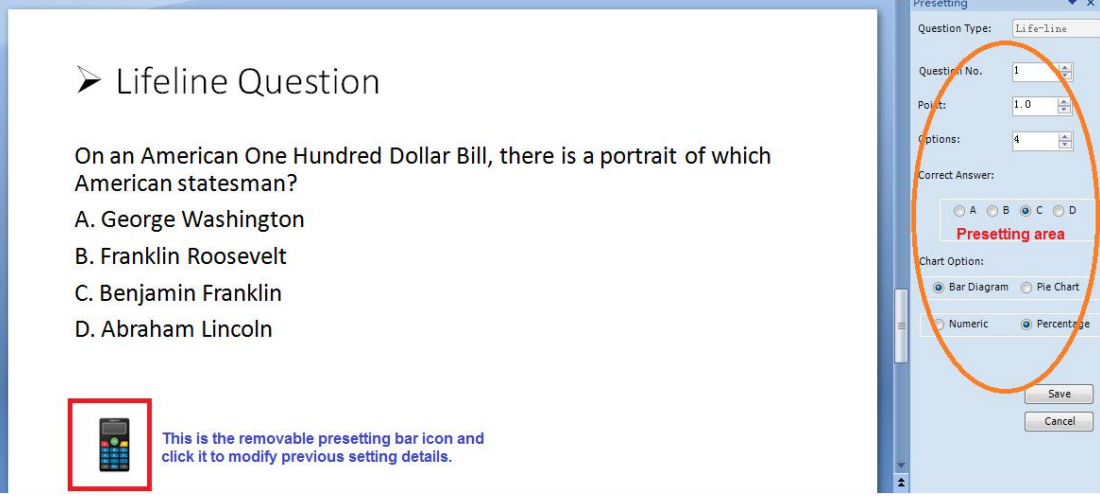

#### **9. Rank**

Each section of Quiz can rank the respondents by points and time spent.

# Student Response System Manual

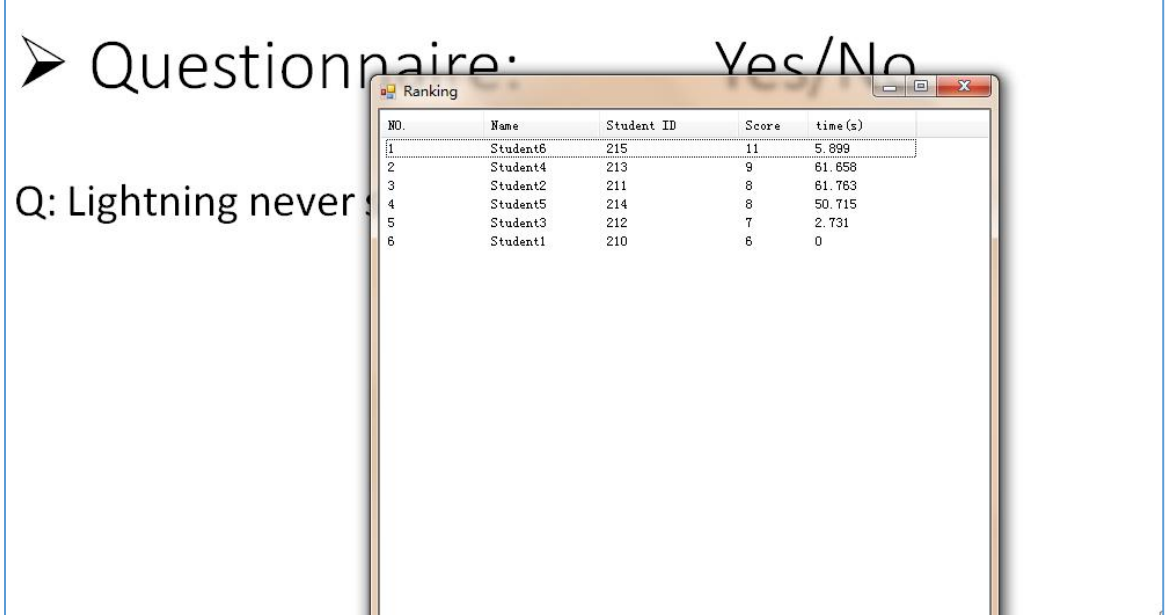

#### **10. Barrage**

The student name will slowly across the screen once he/she submits answer under barrage on status.

#### **Notice**

- $\Diamond$  The system for Microsoft Win7, Win10 and all versions of MS Office.
- $\Diamond$  Please install the USB drive program from the file package if the receiver can not work on your PC.
- $\Diamond$  The response distance might be influenced by the site environment.
- $\Diamond$  The system adopts bi-directional communication technology, so the number of users is limited to 120.
- $\Diamond$  Please contact the technical team via support@mysoonlink.com.